## **PERANCANGAN SISTEM INFORMASI GEOGRAFIS SEKOLAH LUAR BIASA DI KOTA PADANG BERBASIS WEB**

### **Yeka Hendriyani<sup>1</sup> Zulmi Arifah<sup>2</sup>**

## **ABSTRACT**

*This research aims to design a Geographic Information System (GIS) of Special Education School (SES) in Padang which will help user to find the location and information about SESs quickly and practically. The system design is done by using system development tools such as: Use Case Diagram, Activity Diagram, Contex Diagram, Class Diagram, Sequence Diagram, Database Management System, Hypertex PreProcessor, Framework Ignitier, and Google Map API. The GIS provides information about the location of SESs using Google Map, and the list and detailed information about SESs in Padang. Each SES operator could access the system to update information about their school such as: vision, mission, committee, organization structure, status, teachers and students profile. The resulf of the research is the web-based GIS of SESs in Padang which can be access by user quickly and practically.*

*Keywords: Geographic Information System, Special Education School, CodeIgnitier*

### **INTISARI**

Penelitian ini bertujuan untuk merancang sistem informasi geografis Sekolah Luar Biasa (SLB) di kota Padang yang diharapkan dapat membantu *user* mencari dan menemukan lokasi SLB dengan pemetaan dan mendapatkan detail informasi yang dibutuhkan secara cepat dan tepat. Perancangan sistem dilakukan dengan menggunakan alat pengembangan sistem seperti: *Context Diagram, Use Case Diagram, Activity Diagram, Class Diagram, Sequence Diagram* dan perancangan database menggunakan *Database Management System (DBMS),* serta menggunakan Bahasa Pemograman Hypertext PreProcessor (PHP), Framework CodeIgniter dan *Google Map API*. Sistem informasi geografis yang dibuat menyediakan pemetaan lokasi SLB dengan *Google Map*, List SLB dan detail informasi SLB di Kota Padang pada halaman visitor, dan beberapa fitur yang disediakan untuk Operator masing-masing SLB dapat meng*input*, meng*update*  dan *report* data sekolahnya diantaranya alamat, visi misi, profil, komite, struktur organisasi, status, jumlah tenaga pendidik, foto, dan data jumlah siswa. Hasil dari penelitian ini tersedianya sistem Informasi Geografis SLB berbasis web di Kota Padang.

### **Kata Kunci : Sistem Informasi Geografis , SLB,** *CodeIgniter*

 $\overline{a}$ 

<sup>1</sup> Dosen Prodi PTI Fakultas Teknik UNP

<sup>2</sup> Mahasiswa Prodi PTI Fakultas Teknik UNP

## **PENDAHULUAN**

Sistem Informasi Geografis (Geographic Information System atau GIS) menurut Aronoff dalam (Kadir, 2003) merupakan suatu sistem berbasis komputer yang digunakan untuk menyimpan dan memanipulasi informasi geografis. Kemudian menurut (Ekadinata.dkk, 2008) mengatakan bahwa sistem informasi geografis merupakan suatu sistem atau teknologi berbasis komputer yang dibangun dengan tujuan mengumpulkan, menyimpan, mengolah, dan menganalisa serta menyajikan data dan informasi dari suatu objek dan fenomena yang berkaitan dengan letak maupun geografis suatu wilayah.

Sistem informasi geografis digunakan untuk menangani data spasial atau data tentang keruangan. Sistem ini banyak digunakan antara lain untuk pemetaan tanah dan agrikultur, arkeologi, jaringan listrik dan geologi. Sistem informasi geografis berskala nasional pertama kali dioperasikan di Kanada dengan nama CGIS (Canada Geographics Information Sistem) pada akhir 1960-an. Menurut Aronoff (Kadir, 2003) fungsi utamanya adalah menghasilkan peta yang disimpan dalam sebuah komputer.

Kota Padang merupakan salah satu daerah yang memiliki potensi pendidikan vang beranekaragam dan berkualitas. Hal ini terbukti dengan banyaknya jumlah sekolah mulai dari tingkat Sekolah Dasar, Sekolah Menengah Pertama, Sekolah Menengah Atas (SMA)/Sekolah Menengah Kejuruan (SMK), hingga pendidikan tingkat Perguruan Tinggi, baik PTN maupun PTS di Kota Padang.

Selain pendidikan melalui sekolah umum tersebut, Kota Padang juga memiliki Sekolah Luar Biasa (SLB) yang diperuntukkan bagi Anak-Anak Berkebutuhan Khusus yang sudah berkembang pesat di Kota Padang. Menurut (Hadis, 2006) layanan pendidikan merupakan satu kajian penting untuk memenuhi kebutuhan Anak-Anak Berkebutuhan Khusus (ABK), yang memiliki keunikan tertentu dalam jenis dan karakteristiknya, dan membedakan mereka dari anakanak normal pada umumnya. Berdasarkan data Dinas Pendidikan Provinsi Sumatera Barat tahun 2015 Kota Padang memiliki jumlah Sekolah Luar Biasa dan jumlah siswa terbanyak dibandingkan Kota/Kabupaten lainnya di Provinsi Sumatera Barat yaitu sebanyak 37 SLB, diantaranya terdapat 2 SLB Negeri dengan jumlah siswa sebanyak 181 siswa, serta 25 SLB Swasta dengan jumlah siswa sebanyak 1.294 siswa, dan jumlah guru SLB di Kota Padang tahun 2015 sebanyak 372 orang guru dan yang berstatus PNS sebanyak 157 orang. Hal ini menunjukan bahwa semakin banyaknya anak-anak yang memiliki kebutuhan khusus yang memerlukan pendidikan khusus sehingga Sekolah Luar Biasa di Kota Padang berkembang dengan pesat.

Permasalahan yang terjadi saat ini adalah pencarian lokasi SLB masih menggunakan cara manual, orang tua mencari sendiri lokasi SLB tersebut hal ini menjadi kurang efektif dengan mobilitas Kota Padang yang cukup tinggi. Selain permasalahan tersebut, saat ini masih kurangnya informasi mengenai SLB berupa jumlah siswa, sarana dan prasarana, struktur organisasi, jumlah tenaga pendidik, nomor telepon, alamat dll. Informasi ini sangat membantu orang tua dalam mempertimbangkan SLB yang tepat bagi anak-anak mereka.

Implementasi Sistem Informasi Geografis ini menggunakan bahasa pemograman PHP, Framework Codeigniter (CI) dan Google Map API serta Database MySQL. Menurut (Wardana, 2010). Framework Codeigniter merupakaan

framework yang paling mudah dikuasai untuk pemula, Menurut (Hakim, 2010) *CodeIgniter* adalah sebuah framework PHP yang dapat membantu mempercepat developer dalam pengembangan aplikasi web berbasis PHP dibanding jika menulis semua kode program dari awal. Sedangkan Google Maps merupakan layanan web based mapping yang mana Database layer dan atribut datanya dimiliki oleh google. Semua data disimpan pada server google dan pengguna dapat menampilkan atau bahkan menggunakan data tersebut.

Berdasarkan permasalahan yang telah diuraikan, penulis mencoba penulis mencoba merancang Sistem Informasi Geografis SLB di Kota Padang berbasis Web*.*

# **PENDEKATAN PEMECAHAN MASALAH**

# **Analisis Sistem**

Analisa sistem merupakan tahapan dasar dalam pengembangan sebuah sistem yang harus dilakukan setelah tahapan perencanaan sistem seperti apa yang akan dibuat dan bagaimana sistem tersebut bisa memenuhi kebutuhan user sebelum dilanjutkan dengan tahap perancangan sistem informasi. Tujuan dari analisis sistem adalah menentukan hal-hal yang akan dirancang dalam sebuah sistem informasi yang berguna untuk memperjelas langkah kerja dan sebagai acuan dalam membangun sistem serta memperjelas konsep perancangan dengan unsur-unsur yang terlibat dalam sistem, baik dari segi pengelola sistem (administrator), pengguna (user), maupun perangkat yang nantinya akan digunakan untuk membangun sistem informasi.

### **Analisis Sistem yang Sedang Berjalan**

Proses pencarian SLB di Kota Padang masih dilakukan secara sederhana. Belum ada layanan khusus yang membantu masyarakat dalam melakukan pencarian data lokasi sekaligus informasi mengenai SLB yang dituju.

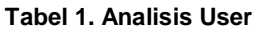

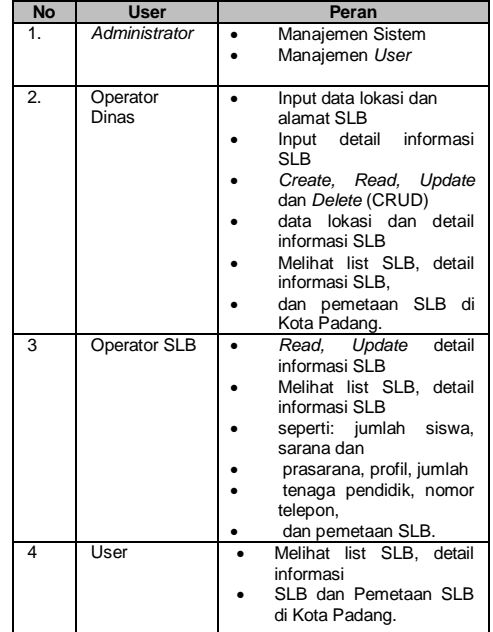

## **Analisis Dokumen**

Ada dua analisis yang dilakukan pada tahapan analisis dokumen yaitu analisis dokumen input dan analisis dokumen output.

## **Analisis Dokumen Input**

Analisis dokumen input meliputi seluruh menu yang disediakan sistem untuk memasukkan data yang dibutuhkan sistem. Adapun data yang dijadikan dokumen input dalam sistem ini merupa dana SLB yang merupakan dokumen yang berisi List SLB yang ada dikota Padang dan informasi detail lainnya. Selain itu data input berupa peta lokasi SLB (titik latitude dan langitude). Untuk lebih jelasnya dapat dilihat pada tabel 2 dibawah ini:

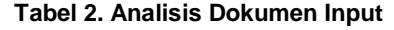

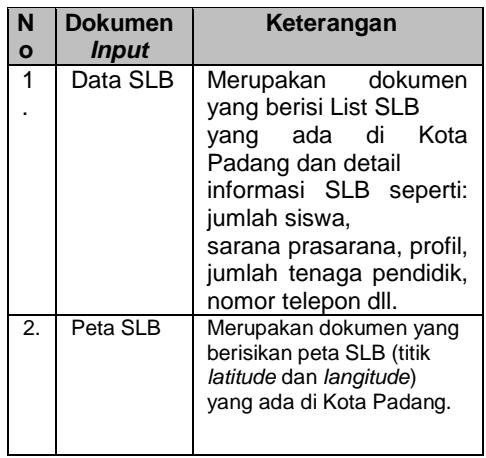

### **Analisis Dokumen Output**

Analisis dokumen output merupakan seluruh form yang disediakan dalam sistem yang memuat informasi dari hasil data yang diinputkan ke dalam sistem serta informasi yang dikirimkan sistem ke user. Dokumen output dapat dilihat pada tabel berikut ini: **Tabel 3. Analisis Dokumen Output**

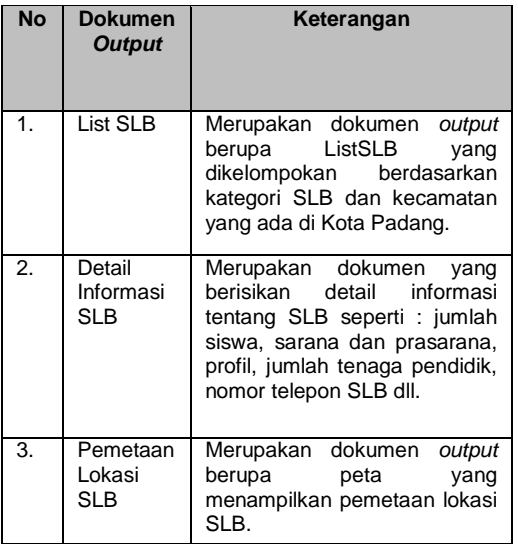

### **Analisis Antar Muka**

Analisis antarmuka yang dilakukan untuk mengetahui bagaimana sistem berinteraksi dengan pengguna, serta isi yang harus dipresentasikan sebagai bagian dari suatu antarmuka pengguna. Sistem informasi geografis ini hanya menggunakan media atau sarana PC dengan terhubung ke internet untuk melakukan input data yang kemudian data yang diinputkan tadi akan masuk ke database sistem informasi, kemudian akan ditampilkan lagi pada halaman sistem informasi tersebut. **Tabel 3. Analisis Antar Muka**

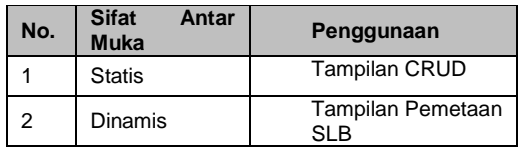

Pada analisis antar muka, terdapat dua sifat antar muka yaitu statis dan dinamis, analisis statis akan disesuaikan dengan data yang diinputkan dan diupdate kedalam sistem, sedangkan data dinamis menampilkan pemetaan SLB yang ada di Kota Padang.

### **Analisis Prosedur**

Analisis prosedur merupakan tahapan yang digunakan yang digunakan untuk menetapkan proses apa saja yang dilakukan sistem. Dalam pelaksanaannya, pengolah data dapat dilakukan dengan prosedur-prosedur sebagai berikut ini:

- 1) Administrator melakukan pengelolaan terhadap sistem dan user.
- 2) Operator Dinas menginputkan data lokasi SLB yang ada di Kota Padang, melakukan proses pengiputan List SLB dan detail informasi SLB. Operator Dinas memberikan username dan password sebagai hak akses kepada OperatorSLB untuk menupdate data detail informasi SLB nya
- 3) OperatorSLB mendapatkan data detail informasi SLB dan

mengupdate data detail informasi sekolahnya saja.

- 4) User dapat melihat List SLB, yang dikelompokan berdasarkan kriteria SLB yang ada di Kota Padang beserta detail informasi SLB
- 5) Map atau peta akan menampilkan pemetaan Lokasi SLB di Kota Padang.

## **Analisis Tools**

Analisis tools dilakukan untuk menganalisis kebutuhan perangkat yang akan digunakan dalam<br>pengembangan sistem Terdapat pengembangan sistem. dua kategori perangkat, yaitu analisis kebutuhan perangkat keras dan analisis kebutuhan perangkat lunak.

1) Analisis kebutuhan perangkat keras

Analisis kebutuhan perangkat keras pada SIG ini meliputi: Processor Intel Core i3 atau versi lain, monitor,RAM 2GB, Hardisk minimal 80 GB, VGA Card, USB, Mouse dan Keyboard.

2) Analisis kebutuhan perangkat lunak

Analisis kebutuhan perangkat lunak meliputi: Sistem Operasi Windows 7 atau versi lainnya, Codeigniter sebagai framework yang digunakan, MySQL sebagai database, dan Google Map API.Perancangan sistem aplikasi *eelection* ini ada 3 (tiga) *diagram* yang digunakan untuk menggambarkan rancangan aplikasi yaitu *activity diagram use case diagram, class diagram*. Berikut penjelasan masingmasing *diagram:*

## *Conteks Diagram*

Conteks Diagram merupakan pola penggambaran yang berfungsi untuk memperlihatkan interaksi Sistem Informasi tersebut dengan lingkungan dimana sistem tersebut di tempatkan (Budi, 2002:116). Context diagram menunjukan hubungan dan batasan antara

sistem dengan entity eksternal. Context Diagram dapat dilihat pada gambar berikut ini:

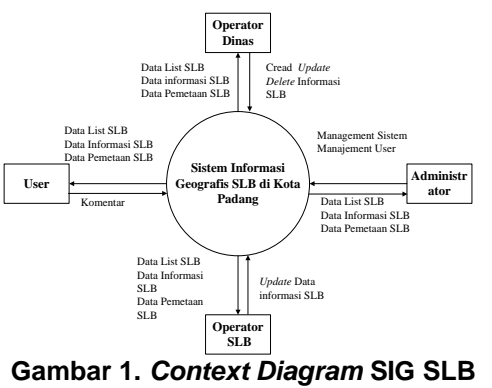

# **di Kota Padang**

Pada diagram diatas dapat dilihat proses apa saja yang dilakukan oleh masing-masing pengguna sistem. *Administrator*  memiliki hubungan dengan sistem yaitu manajemen sistem dan management *user.* OperatorDinas memiliki hubungan melakukan *input*  data List SLB, *input* detail Informasi SLB dan *Input* lokasi SLB beserta koordinatnya. Operator SLB diberikan hak akses untuk memberikan *update* detail informasi sekolahnya saja.

## *Use Case Diagram*

Pada aplikasi ini, *use case* menjelaskan tentang hubungan antara sistem dengan aktor. Menurut Pooley (2003) model *use case* dapat dijabarkan dalam diagram *use case,* tetapi diagram tidak identik dengan model karena model lebih luas dari diagram. Secara umum *use case*  menggambarkan *external view* dari sistem yang akan kita buat modelnya. Disamping itu *use case*  menggambarkan fungsi tertentu dalam suatu sistem berupa komponen, kejadian atau kelas. Gambar 2 menjelaskan *use case*  yang digunakan untuk aplikasi ini.

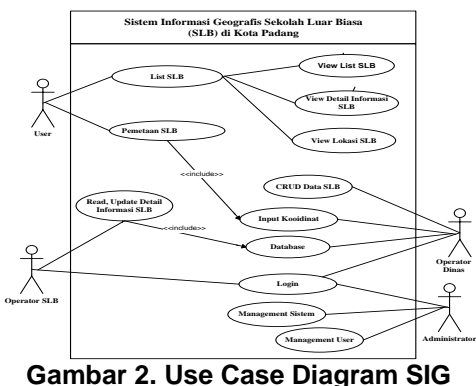

**SLB di Kota Padang**

**Example 184**<br> **Example 2018**<br> **Example 2018**<br> **Example 2018**<br> **Example 2018**<br> **Example 2018**<br> **Example 2018**<br> **Example 2018**<br> **Example 2018**<br> **Example 2018**<br> **Example 2018**<br> **Example 2018**<br> **Example 2018**<br> **Example 2018**<br> Gambar 2 menjelaskan bahwa aktor Administartor melakukan login dan managemen sistem, Operator Dinas melakukan login pada web yang telah dibuat, dan bertugas mengelola data user, database, mengelola data koordinat, input koordinat, serta mengelola data SLB yang ada di Kota Padang. Kemudian Operator SLB mendapatkan username password dari Operator Dinas, setelah itu Operator SLB dapat melakukan login dan dapat mengupdate data detail informasi SLBnya. User dapat melihat List SLByang ada di Kota Padang, dan mendapatkan detail informasi SLB berupa:, jumlah siswa, sarana prasarana, profil, jumlah tenaga pendidik, nomor telepon SLB serta lokasi geografisnya berdasarkan koordinat yang telah dientrykan oleh Operator Dinas pada google maps.

## *Activity Diagram*

*Activity Diagram* adalah sebuah cara untuk memodelkan aliran kerja *(workflow)* dari *use case* bisnis dalam bentuk grafik (Sholiq, 2006). Setiap *activity*  dipresentasikan dengan suatu *rounded rectangle*. *Activity Diagram login* pada aplikasi ini dapat dilihat pada Gambar 3.

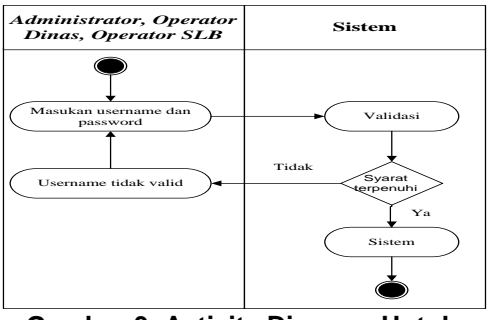

**Gambar 3. Activity Diagram Untuk Login**

Gambar 3 menjelaskan saat Administrator, Operator Dinas, Operator SLB ingin masuk kedalam aplikasi harus melakukan proses login terlebih dahulu. Dengan memasukkan username dan password, lalu sistem akan melakukan validasi, jika benar maka data tersimpan dan masuk kedalam aplikasi. Jika tidak maka operator diminta memasukkan username dan password yang benar.

Activity Diagram ini menggambarkan aktivitas pada saat Operator Dinas melakukan Proses input koordinat melalui website. Proses ini dapat dilihat pada gambar berikut in, dapat dilihat pada Gambar 4.

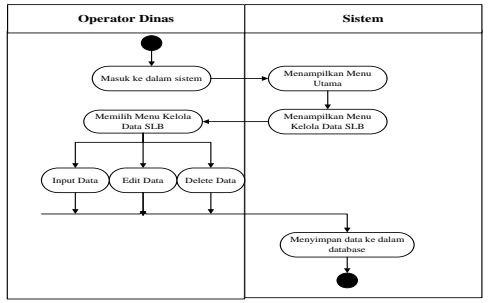

**Gambar 4. Activity Diagram I***nput* **Koordinat oleh Operator Dinas**

Gambar 4 menjelaskan tentang Proses input koordinat Operator Dinas masuk kedalam sistem, maka sistem akan menampilkan menu utama, kemudian dapat memilih menu kelola data maka Operator Dinas akan mengelola, menginputkan, mengedit, medelete data koordinat

SLB. Kemudian setelah diupdate maka data akan masuk kedalam database sistem.

Activity Diagram ini menggambarkan aktivitas melihat data dan pemetaan SLB menggambarkan saat user mengakses form List SLB, form List dikelompokkan berdasarkan kategori SLB dan berdasarkan Kecamatan yang ada di Kota Padang, dapat dilihat pada Gambar 5.

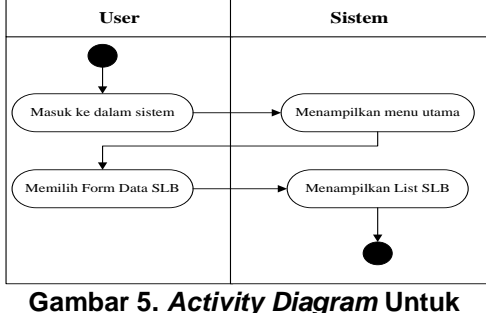

**Menampilkan** *List* **SLB**

Gambar 5 menjelaskan Proses melihat *List* SLB dimulai dari user masuk ke dalam sistem kemudian akan menampilkan menu utama, lalu user memilih form List SLB. Dari form *tersebut* akan ditampilkan *List* SLB.

*Activity diagram* ini menggambarkan aktivitas Proses view detail informasi SLB dimana setelah masyarakat melihat list SLB kemudian masyarakat akan mendapatkan detail informasi SLB berupa: jumlah siswa, sarana dan prasarana, profil, jumlah tenaga pendidik, nomor telepon SLB, dapat dilihat pada Gambar 6.

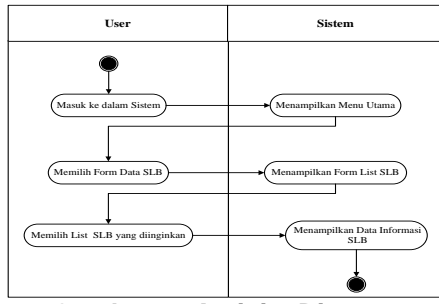

**Gambar 6.** *Activity Diagram* **Menampilkan Detail Informasi SLB**

Gambar 6 menjelaskan Proses melihat data detail informasi mengenai SLB yang meliputi: jumlah siswa, sarana dan prasarana, profil, jumlah tenaga pendidik, nomor telepon SLB, dimulai dari user masuk kedalam sistem, lalu akan tampil menu utama, dan memilih form List SLB, setelah List SLB ditampilkan maka user dapat memilih SLB yang ingin dicari maka akan tampil secara detail data informasi SLB tersebut.

*Activity diagram* ini menggambarkan aktivitas Proses view lokasi SLB dapat dilihat pada Gambar 7.

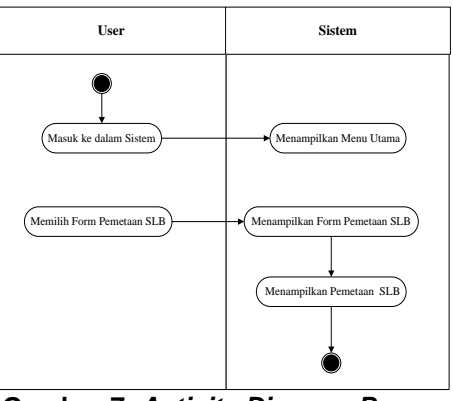

**Gambar 7.** *Activity Diagram Proses View Pemetaan Lokasi SLB*

Gambar 7 menjelaskan proses dimana masyarakat masuk ke dalam sistem kemudian sistem akan menampilkan menu utama, selanjutnya masyarakat memilih<br>form pemetaan SLB se-Kota form pemetaan SLB se-Kota Padang, maka sistem akan menampilkan Pemetaan SLB yang ada di Kota Padang.

*Activity diagram* ini menggambarkan aktivitas Proses *Create, Read, Update, Delete*  (CRUD) dimana Operator dinas melakukan *update* terhadap data SLB, baik data lokasi, maupun data detail informasi SLB, dapat dilihat pada Gambar 8.

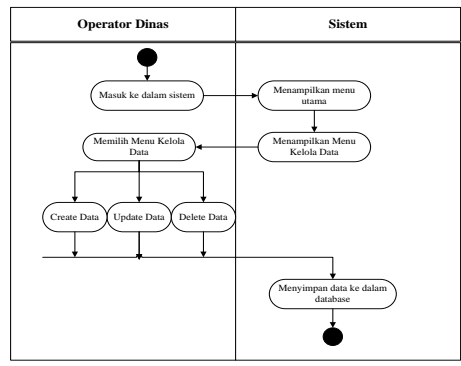

**Gambar 8.** *Activity Diagram* **Proses CRUD Data SLB**

Gambar 8 menjelaskan Proses CRUD data SLB oleh Operator Dinas dimulai dengan masuk kedalam sistem, kemudian sistem akan menampilkan menu utama, operator dinas memilih menu kelola data, maka operator dapat melakukan proses Creat, Read, Update, Delete (CRUD) data baik berupa data koordinat maupun data detail informasi SLB yang kemudian akan disimpan didalam database sistem.

Activity diagram ini menggambarkan Proses aktivitas Operator SLB dalam melakukan *update* terhadap data SLB. , dapat dilihat pada Gambar 9.

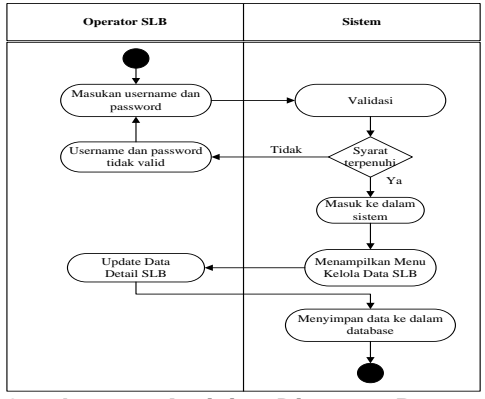

**Gambar 9.** *Activity Diagram* **Proses CRUD Data SLB**

Gambar 9 menjelaskan Proses Aktivitas ini dimulai ketika Operator SLB login ke dalam sistem menggunakan username password yang diberikan oleh Operator Sistem, kemudian Operator SLB dapat mengupdate data SLBnya masing-masing, kemudian setelah data diupdate maka akan tersimpan ke database sistem.

*Activity diagram* ini menggambarkan aktivitas Proses menu pencarian dimana User melakukan pencarian SLB berdasarkan *keyword* berupa nama SLB atau kategori SLB yang dimasukan, dapat dilihat pada Gambar 10.

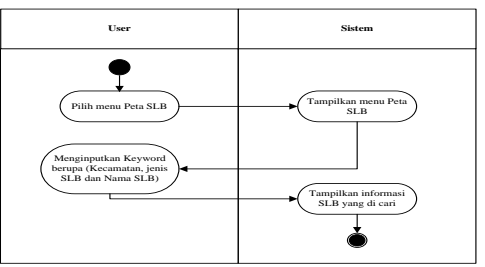

**Gambar 10.** *Activity Diagram* **Proses Menu Pencarian**

Gambar 10 menjelaskan Proses saat user masuk ke dalam sistem dan memilih menu pencarian, kemudian memasukan *keyword* berupa nama SLB atau kategori SLB yang ingin dicari, maka sistem akan menampilkan SLB yang dicari oleh user, apabila keyword salah maka sistem akan meminta keyword yang benar berupa nama SLB atau kategori SLB yang ada di Kota Padang

## *Class Diagram*

Class Diagram menggambarkan struktur sistem dari segi pendefinisian kelas-kelas yang akan dibuat untuk membangun sistem. Menurut Whitten (2004) kelas adalah satu set objek yang memiliki atribut dan prilaku yang sama. Kelas memiliki apa yang disebut atribut yaitu variabel-variabel yang dimiliki oleh suatu kelas, dan metode atau operasi, yaitu fungsifungsi yang dimiliki suatu kelas. Perancangan Class Diagram SIG SLB di Kota Padang sebagai berikut:

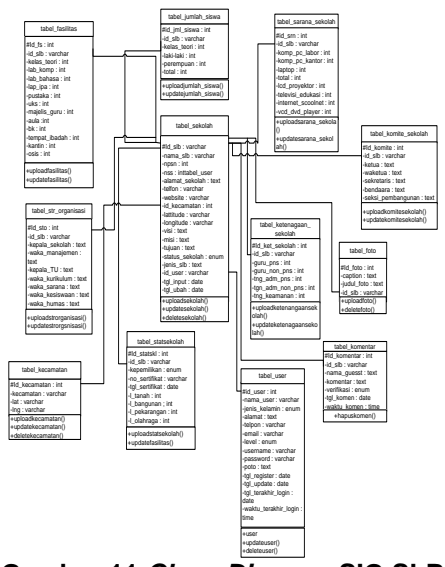

**Gambar 11.***Class Diagram* **SIG SLB** 

Dari gambar Class Diagram diatas dapat disimpulkan kebutuhan akan database, yang perlu untuk disiapkan meliputi kelas SLB, Kecamatan, peta lokasi SLB user control dan level. Masing-masing kelas memiliki primary key dan akan dientrykan ke dalam database system*.*

Perancangan desain aplikasi merupakan desain *interface* dari aplikasi yang akan dibangun. Menu *home* merupakan menu yang tampil pada halaman utama. Rancangan desain menu *home* ditunjukkan pada Gambar 12.

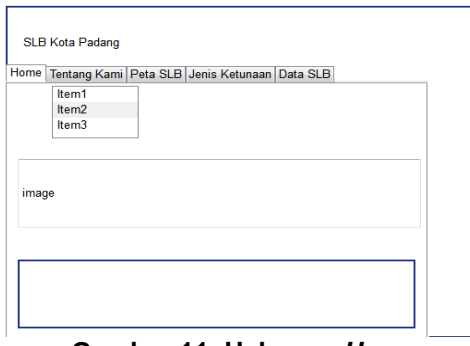

**Gambar 11. Halaman** *Home*

Gambar 11 menjelaskan tentang tampilan menu *Home* yang merupakan tampilan awal aplikasi yang akan dilihat *user* ketika mengakses aplikasi ini.

Tampilan menu Perancangan halaman operator dinas bertujuan untuk mengelola data pada sistem, memasukan, mengedit, dan menghapus data list SLB, detail informasi SLB, dan data pemetaan lokasi SLB. Rancangan halaman operator dinas ditunjukkan pada Gambar 12.

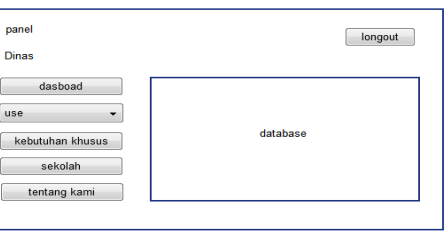

#### **Gambar 12. Halaman Utama Operator Dinas**

Gambar 12 menjelaskan Pada halaman utama Operatordari Sistem Informasi Geografis ini terdiri dari beberapa bagian yaitu header, menu, content dan footer. Header sendiri terdapat pada bagian atas aplikasi yang berisi nama dari sistem, sedangkan bagian menu yaitu bagian yang menjadi navigasi sistem berupa link untuk menuju halaman lainya. Halaman utama operator dinas dimulai dari halaman Login. Operator dinas harus memasukan username password untuk dapat masuk kedalam sistem. Kemudian Operator dinas dapat mengelola database pada sistem yaitu data list SLB, detail informasi SLB dan data pemetaan lokasi SLB.

Tampilan halaman Operator SLB menampilkan menu login, menu home, menu edit data profile SLB, dan menu logou. Rancangan desain halaman ini ditunjukkan pada Gambar 13.

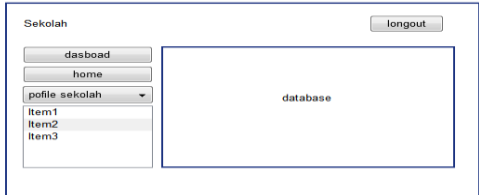

**Gambar 13. Halaman Utama OperatorSLB**

Gambar 13 menjelaskan Halaman utama OperatorSLB dari sistem informasi geografis ini terdiri dari beberapa bagian yaitu header, menu, content dan footer. Header sendiri terdapat pada bagian atas aplikasi yang berisi nama dari sistem. Operator SLB dimulai dari login ke dalam sistem, operator SLB diberikan username dan password oleh operator dinas sehingga dapat mengelola data detail informasi SLBnya. Operator SLB hanya dapat mengedit dan mengupdate data profile SLBnya saja.

### **HASIL DAN PEMBAHASAN**

Hasil adalah suatu proses yang bertujuan untuk menampilkan desain ke dalam bentuk perangkat lunak secara lengkap. Proses ini dilakukan untuk mengetahui apakah sistem yang dirancang dapat berjalan dengan baik berdasarkan perancangan sebelumnya.

Hasil dari perancangan interface pada Sistem Informasi Geografis SLB di kota Padang berbasis web ini dapat dijalankan khususnya pada sistem operasi Windows 7.

Halaman home merupakan halaman awal saat *user* membuka sistem informasi geografis SLB berbasis web ditunjukkan pada gambar 14.

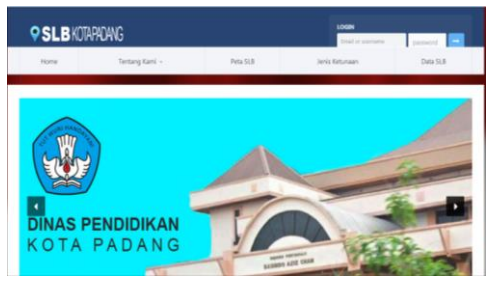

### **Gambar 14. Halaman** *Home* **SIG SLB di Kota Padang**

Gambar 14 menjelaskan tampilan halaman utama yang mana terdapat informasi mengenai Tentang kami, Peta SLB, Jenis Ketunaan dan Data SLB dan terdapat tombol login untuk membuka halaman login (admin, operator dinas dan operator SLB).

Halaman jenis ketunaan adalah halaman yang menampilkan jenis ketunaan atau kelainan. Tampilan halaman ditunjukkan pada Gambar 15.

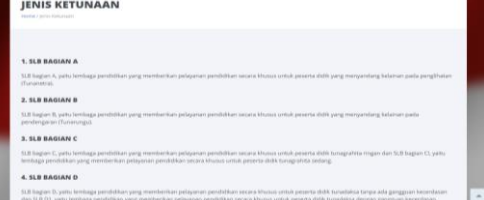

**Gambar 15. Halaman Jenis Ketunaan**

Gambar 15 menjelaskan jenis kelainan bagi penyandang yang terdiri dari SLB bagian A (Tunanetra), SLB bagian B (Tunarungu) sampai SLB bagian H (yaitu lembaga pendidikan yang memberikan pelayanan pendidikan secara khusus untuk perserta didik yang mengalami kesulitan belajar dan lambat belajar).

Halaman peta SLB merupakan halaman yang menampilkan peta SLB. Pencarian Sekolah Luar Biasa dilakukan berdasarkan kecamatan, ienis sekolah, dan nama sekolah yang dapat dilihat oleh *user* ditunjukkan pada Gambar 16.

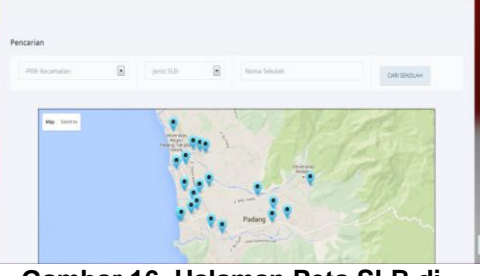

**Gambar 16. Halaman Peta SLB di Kota Padang**

Pada Halaman Peta SLB terdapat menu pencarian lokasi SLB berdasarkan kecamatan, jenis SLB dan nama SLB. Berikut tampilan halaman pencarian lokasi SLB.

Halaman pencarian SLB ditunjukkan pada Gambar 17.

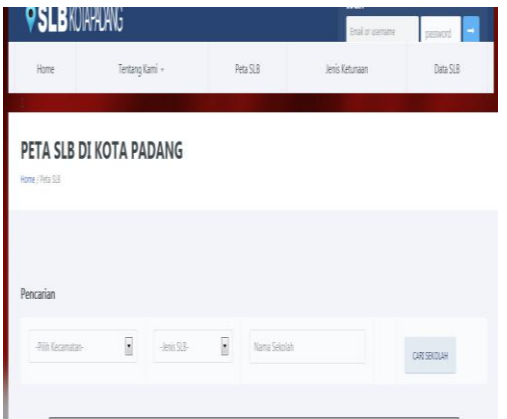

### **Gambar 17. Menu Halaman Halaman Pencarian SLB**

Halaman menu data SLB adalah halaman yang berisi data SLB yang ada di Kota Padang. Berikut tampilan menu data SLB ditunjukan pada gambar 18.

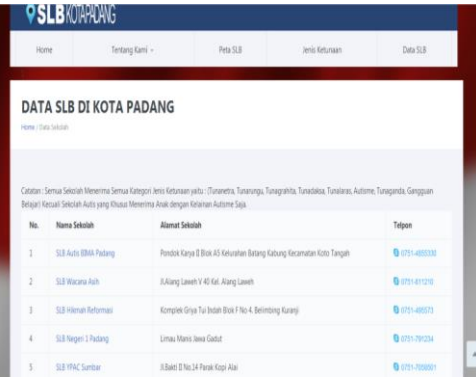

### **Gambar 18. Halaman Menu Data SLB**

Gambar 18 Tampilan menu data SLB menampilkan data List SLB yang ada di Kota Padang. Data SLB yang ditampilan adalah nama SLB, alamat, dan nomor telepon, apabila user mengklik nama SLB maka akan tampil detail informasi SLB berupa profil SLB, sarana prasarana, status sekolah, komite sekolah, fasilitas sekolah dan data detail lainnya.

Halaman login merupakan gerbang untuk user agar dapat masuk kedalam sistem, ditunjukkan pada Gambar 19.

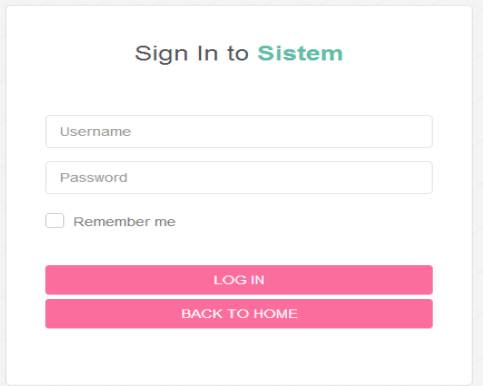

**Gambar 19. Halaman** *Login*

Gambar 19 menjelaskan pada halaman ini user akan memasukan username dan password untuk bisa masuk ke halaman yang sesuai dengan level user (admini, operator dinas, operatos SLB).

Halaman administrator adalah halaman yang ditujukan untuk administrator ditunjukan pada gambar 20.

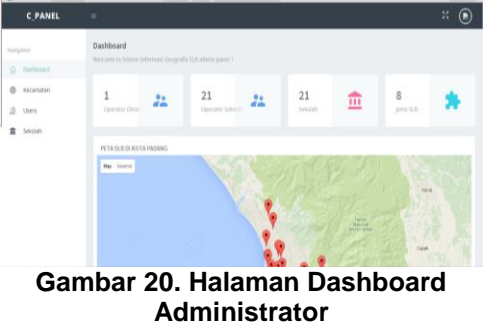

Gambar 20 menjelaskan Halaman administrator yang memiliki link menu yaitu: data user, data kecamatan,dan data sekolah. Halaman data user pada administrator merupakan halaman untuk menampilkan data user yang terdaftar di dalam sistem. Pada halaman ini, administrator dapat melakukan tambah, edit dan hapus

Halaman data sekolah merupakan halaman yang menampilkan data sekolah yang terdaftar di dalam sistem, ditunjukkan pada Gambar 21.

data user.

| <b>C PANEL</b> | π                               |                 |  |                                                                                        |              |
|----------------|---------------------------------|-----------------|--|----------------------------------------------------------------------------------------|--------------|
| Naigzton       | Sekolah                         |                 |  |                                                                                        |              |
| C Baltbard     | Administrator / Seksiah / Libar |                 |  |                                                                                        |              |
| ® Kecamatan    | Show to all entries<br>Search:  |                 |  |                                                                                        |              |
| S uses         | Narria Sakolah                  | IS KIPSN II NSS |  | IT Alemat Selcolah                                                                     | $\mathbb{H}$ |
| freeze         | SLB all Hidayah                 |                 |  | 1993569 28208610001 Fleruk XII No 200 Perummas Bellmiting Kuzanā                       |              |
|                | SLIE Al-Ishlaigh Padang         | 10503570        |  | 282086104001 Jalan Sutan Syahrir Seberang Padeng Utara II Kecamatan Padang Selatan     |              |
|                | SLB Amansh Koto Tangah          |                 |  | 1983577 B02066111003 J Sur Kdo Kissmatan Kisti Tangah                                  |              |
|                | SLB Auto \$1MA Fadens           |                 |  | 19983574 282066111007 Pondok Karye D Blok AS Kelurahan Satang Kaljung Kec. Koto Tangah |              |
|                | 52.0. Author Black Hotel Disc   |                 |  | 10108850 802066108005 J Lilung Pandang 88 Wisma Indah Siteba                           |              |

**Gambar 21. Halaman Data Sekolah**

Halaman operator dinas pendidikan adalah halaman bagi operator dinas, ditunjukkan pada Gambar 22.

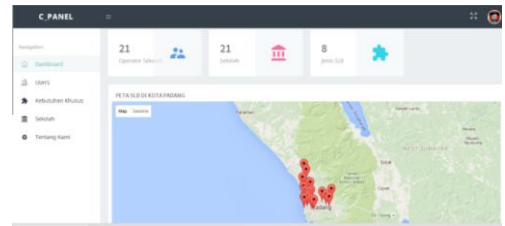

**Gambar 22. Halaman Utama Operator Dinas**

Gambar 22 Pada halaman ini terdapat menu kebutuhan khusus, menu users, dan menu sekolah.

Halaman operator sekolah adalah halaman bagi operator sekolah, ditunjukkan pada Gambar 23.

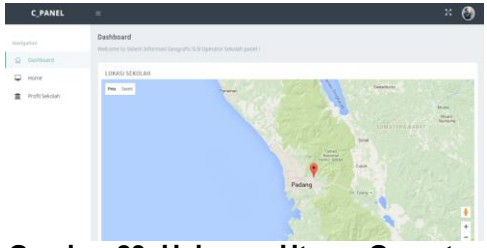

**Gambar 23. Halaman Utama Operator Sekolah**

Gambar 25 menjelaskan halaman operator sekolah yang menampilkan data pribadi sekolah yang terdiri dari data profil, sarana prasarana, struktur organisasi, jumlah tenaga pendidik, jumla siswa, komite sekolah dll. Operator SLB dapat melakukan *CRUD* data SLBnya melalui dasboard operator SLB ini.

Halaman dasboard operator SLB terdapat menu profil sekolah ditunjukkan pada Gambar 24.

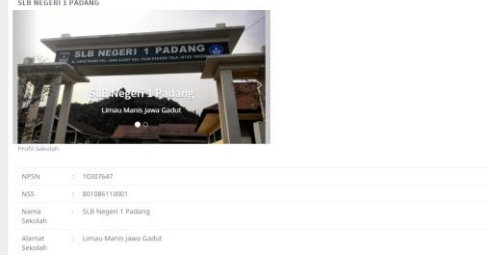

**Gambar 24. Halaman Utama Profil Sekolah**

Gambar 24 menjelaskan Halaman Pada menu profil sekolah, terdapat sub menu lihat, edit, galeri, dan report.

## **KESIMPULAN**

Kesimpulan yang dapat diambil dari perancangan sistem informasi geografis SLB berbasis web di kota Padang adalah sebagai berikut :

- 1. Dengan adanya sistem informasi ini memudakan masyarakat dalam mencari dan menemukan lokasi SLB yang diinginkan dengan bantuan aplikasi *Google Maps* berdasarkan kecamatan, jenis dan nama SLB di kota Padang .
- 2. Dengan adanya SIG ini dapat menampilkan List SLB dan detail informasi SLB berupa profil seperti: struktur organisasi, komite sekolah, sarana dan prasarana, fasilitas, ketenagaan, jumlah siswa, nomor telepon SLB serta dilengkapi foto SLB secara detail dan data dapat diupdate langsung oleh SLB yang bersangkutan.

## **DAFTAR PUSTAKA**

[1] Budi Raharjo. (2002). Memahami Teknologi Informasi. Jakarta : Elex Media Komputindo

- [2] Dinas Pendidikan Kota Padang. (2015). Jumlah SLB di Kota Padang Tahun 2015. Padang. Retrieved April 10, 2015, from http://www.diknaspadang.org/mod.php?mod=sek olah&o
- [3] Ekadinata.dkk, A. (2008). Sistem Informasi Geografis Untuk Pengelolaan Bentang Lahan Berbasis Sumber Daya Alam: Sistem Informasi Geografis dan Penginderaan Jauh Menggunakan ILWIS Open Souce. Bogor: ICRAF South East Asia Regional Office.
- [4] Hadis, A. (2006). Pendidikan Anak Berkebutuhan Khusus Autistik. Bandung: Alfabeta.
- [5] Hakim, L. (2010). Membangun Web Berbasis PHP dengan Framework Codeigniter. Yogyakarta: Lokomedia.
- [6] Kadir, A. (2003). Pengenalan Sistem Informasi. Yogyakarta: Andi Publisher.
- [7] Pooley,et al. (2003). Applying UML. Butterworth-Heinermann: United Kingdom.
- [8] Sholiq, (2006). Pemodelan Sistem Informasi Berorientasi Objek dengan UML, Yogyakarta : Graha Ilmu
- [9] Wardana. (2010). Menjadi Master PHP dengan Framework CodeIgniter, Jakarta : Elex Media Komputindo.
- [10] Whitten, Jeffry L et al. (2004). System Analysis Design & Methods. 6th Edition, McGraw Hill : New York.